České vysoké učení technické v Praze Fakulta stavební Katedra geomatiky (K155)

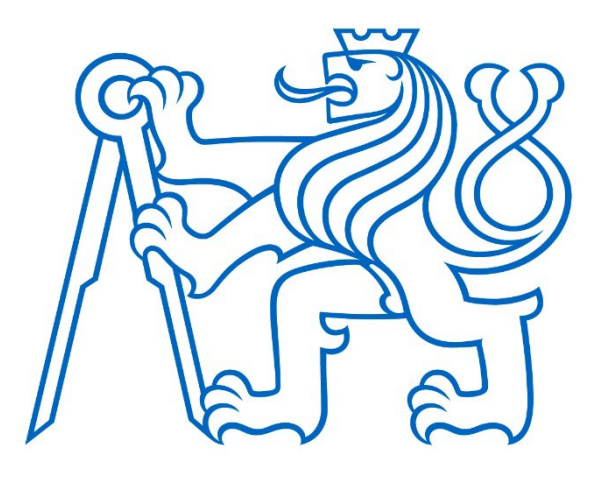

# Semestrální práce 155UZPR Úvod do zpracování prostorových dat

Dennis Dvořák

# **Analýza inženýrských sítí v Praze z otevřených dat IPR**

Studijní program: Geodézie a kartografie Studijní obor: Geomatika

Praha 2023

# Obsah

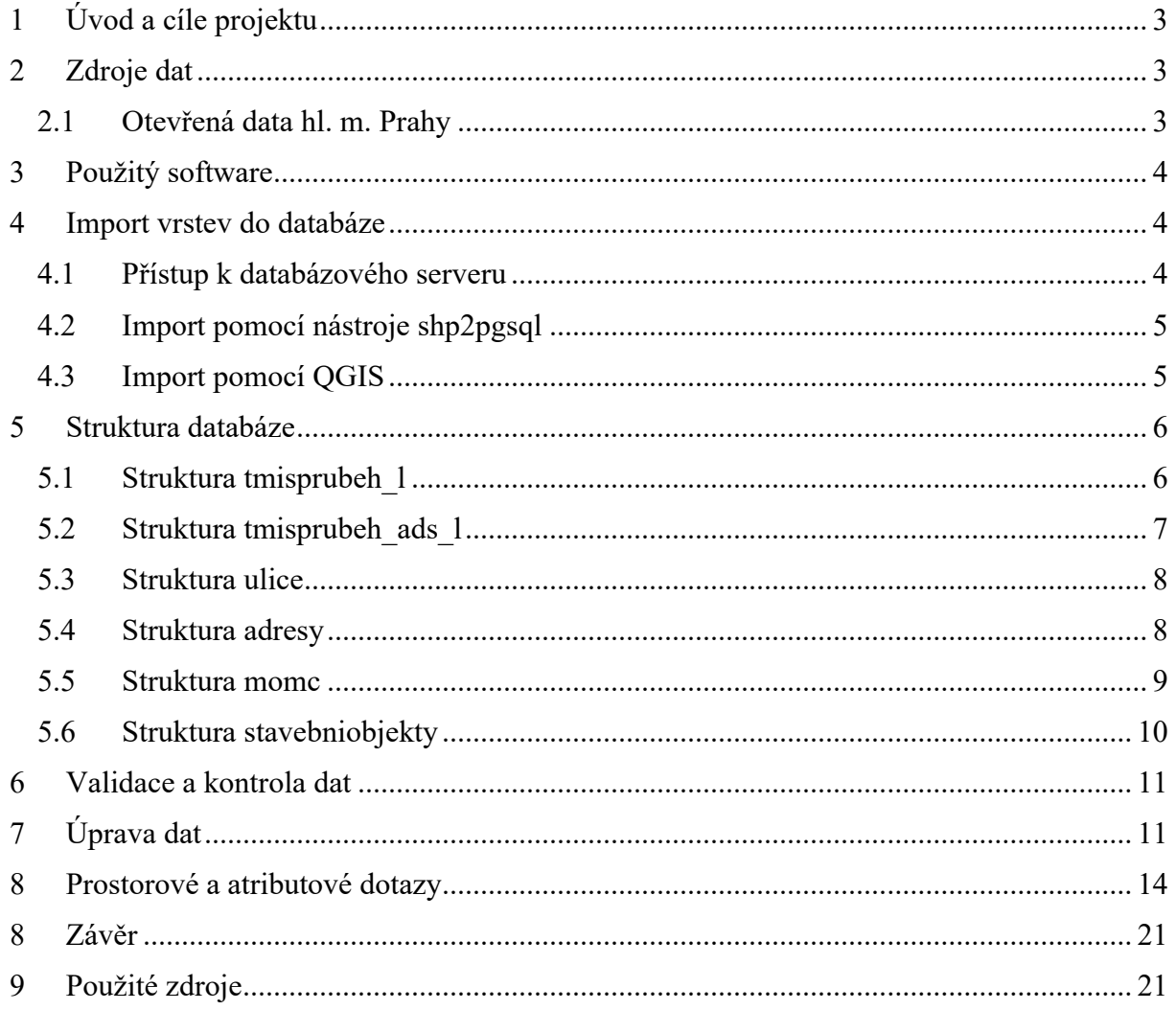

# <span id="page-2-0"></span>1 Úvod a cíle projektu

Dokumentace k semestrálnímu projektu předmětu 155UZPR Úvod do zpracování prostorových dat v zimním semestru 2022-2023. Projekt se zabývá analýzou inženýrských sítí v Praze z otevřených dat IPR (Institut pro plánování a rozvoj hlavního města Prahy).

Cílem projektu jsou prostorové analýzy pomocí jazyka SQL v databázi PosgreSQL, respektive její nadstavbě podporující prostorové dotazy PostGIS. Pro síťové analýzy je použita nadstavba PgRouting. Prostorové analýzy jsou provedeny nad vrstvy technické mapy inženýrských sítí, respektive jejich průběhu poskytovaných IPR a autorizovaných správců sítí. Dále jsou využívány vrstvy z RUIAN. Zdroje dat z IPR jsou poskytovány ve formě shp souborů a data RUIAN jsou poskytována na školním databázovém serveru *gislab2.fsv.cvut.cz[:5432]*.

## <span id="page-2-1"></span>2 Zdroje dat

Vstupní data pro práci byla získána ze dvou zdrojů. Ze serveru Opendata Geoportálu hlavního města Prahy a ze školního databázového serveru *gislab2.fsv.cvut.cz[:5432]*. Struktura jednotlivých použitých dat je popsána níže v kapitole *Struktura databáze.*

#### <span id="page-2-2"></span>2.1 Otevřená data hl. m. Prahy

Otevřená data Geoportálu hlavního města Prahy jsou poskytována Institutem plánování a rozvoje hlavního města Prahy [1]. Dále IPR distribuuje mapové aplikace, georeport, e-výdej a e-přejímku. IPR tyto data poskytuje bezplatně na své webové stránce. Otevřená data řadí do několika kategorií. Ve většině případů data nabízí ve formátech *csv*, *shp* nebo *dxf* a to ve dvou souřadnicových systémech S-JTSK [EPSG: 5514] nebo WGS 84 [EPSG: 4326].

Pro potřeby této práce byly zvoleny data z kategorie *Digitální technické mapy Prahy*. Přesněji pak *inženýrské sítě – průběh* a *průběh autorizovaných správců*. Ty jsou dostupné ve formátech *shp* v souřadnicovém systému WGS 84 nebo v souřadnicovém systému S-JTSK ve formátu *shp* a *dxf* a to jak pro celou Prahu, tak pro jednotlivé katastrální území.

## <span id="page-3-0"></span>3 Použitý software

Pro zpracování byl využit open source software QGIS (obr. 1) ve verzi 3.4 Madeira. Nástroj QGIS umožňuje práci s objektově – relační databází PostgreSQL (obr. 1). Součástí PostgreSQL je taktéž nadstavba PostGIS (obr. 1) a PgRouting (obr. 1). PostGIS je open source software, který přidává podporu pro prostorové dotazy. PostGIS implementuje specifikaci Simple Features (ISO 19 125) konsorcia OGC. Nadstavba PgRouting je rozšíření pro PostGIS určené pro síťové analýzy.

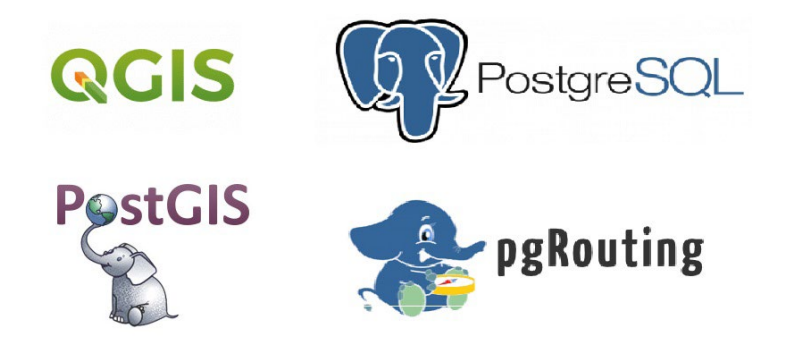

*Obrázek 1: Loga – QGIS (vlevo nahoře); PostgreSQL (vpravo nahoře); PostGIS (vlevo dole); pgRouting (vpravo dole)*

V QGISu je pro nahlížení dat, provádění SQL příkazů, importu nových vrstev použit nástroj *správce databází.* Vrstvy, stejně tak výsledky lze zobrazit v mapovém okně QGISu.

### <span id="page-3-1"></span>4 Import vrstev do databáze

Import stažených souborů *shp* lze uskutečnit vícero způsoby. Pro účel této práce byly vybrány dva způsoby:

- 1) Pomocí nástroje PostgreSQL nazvaného *shp2pgsql* (inženýrské sítě)
- 2) Pomocí softwaru QGIS (například přenos z databázového serveru gislab2)

Pro potřeby importu *shp* souboru do databáze a koneckonců i pro práci v QGISu bylo potřeba vytvořit databázový server. Byl založen Ing. Martinem Landou Ph. D. a přístupové údaje a parametry jsou popsány níže.

#### <span id="page-3-2"></span>4.1 Přístup k databázového serveru

Host: geo102.fsv.cvut.cz

Port: 5432

Databáze: uzpr\_projekty

Přihlašovací jméno: uzpr22\_c

#### <span id="page-4-0"></span>4.2 Import pomocí nástroje shp2pgsql

Prvním krokem pro import *shp* souboru do databázového serveru PostgreSQL je nastavení proměnného prostředí (operační systém Windows 11) do složky *PosgreSQL/bin*, kde se nachází *exe* soubor *shp2pgsql*. Následně je možné pomocí příkazové řádky vykonat příkaz:

*shp2pgsql -s 5514 -D -I <nazevsouboru>.shp | psql -h <host> -d <database> -U <dbname>*

#### <span id="page-4-1"></span>4.3 Import pomocí QGIS

Prvním krokem pro import *shp* souboru do databáze v prostředí QGIS je načtení souboru jako vrstvy. To znamená zobrazení *shp* souboru v mapovém okně QGISu. Tento mezikrok je potřeba pro zobrazení vrstvy v nabídce *Importovat vektorovou vrstvu*. Pro migraci dat z jiného databázového serveru je potřeba připojení k tomuto serveru pomocí nástroje *Správce databází.*

Při importu bylo potřeba nastavit podmínky, které jsou součástí nabídky importu – nastavení schématu, název tabulky, primární klíč, sloupec s geometrií, zdrojový SRID, cílový SRID, kódování, nahrazení existující tabulky nebo vytvoření prostorového indexu. Pro naši potřebu byla zaškrtnuta pouze možnost vytvoření prostorového indexu (viz obr. 2).

Tento import datové vrstvy probíhal mnohem déle než import pomocí nástroje *shp2pgsql*.

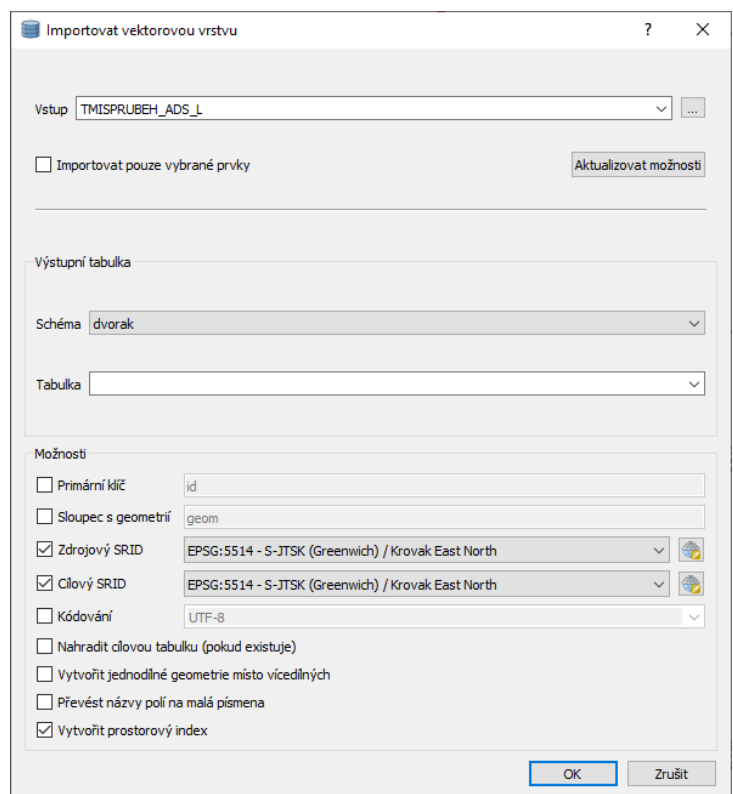

*Obrázek 2: Import vrstvy do databázového serveru v prostředí Správce databáze*

## <span id="page-5-0"></span>5 Struktura databáze

Struktura databáze se dělí na 6 hlavních tabulek. Inženýrské sítě (*tmisprubeh\_l*), inženýrské sítě autorizovaných správců (*tmisprubeh\_ads\_l*), ulice (*ulice*), adresní místa (*adresy*), městské okresy Prahy (*momc*) a budovy (*stavebniobjekty*). Detailnější obsah vrstvy je uveden u použitého datového zdroje z IPR. Důvodem připojení dvou datových sad inženýrských sítí do analýz je, že se navzájem tyto data doplňují. Inženýrské sítě (*tmisprubeh\_l*) jsou datovou sadou poskytovanou organizacemi, které mají návaznost na Magistrát hlavního města Prahy (např. PVS, Kolektory a.s., DP apod.). Zatímco inženýrské sítě autorizovaných správců (*tmisprubeh\_ads\_l*) je datová sada poskytována organizacemi, které nejsou spojeny s městskými firmami, potažmo s Magistrátem hl. města Prahy (např. CETIN, PVK apod.).

Ostatní datové zdroje z RUIAN a jejich struktury jsou uvedeny v obrázcích 3, 4, 5, 6, 7 a 8.

#### <span id="page-5-1"></span>5.1 Struktura tmisprubeh\_l

#### Geometrie: **MULTILINESTRING**

Prostorová reference: **EPSG: 5514**

- gid jedinečné id prvku primární klíč databáze  $<sup>1</sup>$  $<sup>1</sup>$  $<sup>1</sup>$ </sup>
- ctmtp\_kod kód jevu technické mapy
- profil definice dimenzi profilu inženýrské sítě
- puvod původ změny
- puvcis číslo změnového podkladu
- rok rok, ve kterém byly vytvořeny podklady pro změnu nebo rok zapracování změny
- $\bullet$  ctmtp popi popis inženýrské sítě
- shape leng délka prvku
- geom geometrie

| # | <b>Jméno</b> | <b>Typ</b>                        | <b>Délka</b> | <b>Null</b> | <b>Výchozí</b>                            |
|---|--------------|-----------------------------------|--------------|-------------|-------------------------------------------|
|   | <u>qid</u>   | int <sub>4</sub>                  | 4            | Ν           | nextval('tmisprubeh_l_gid_seq'::regclass) |
| 2 | ctmtp_kod    | float <sub>8</sub>                | 8            | Υ           |                                           |
| з | profil       | numeric                           |              | Υ           |                                           |
| 4 | puvod        | varchar (9)                       |              | Υ           |                                           |
| 5 | puvcis       | float <sub>8</sub>                | 8            | Υ           |                                           |
| 6 | rok          | int <sub>4</sub>                  | 4            | Υ           |                                           |
|   | ctmtp_popi   | varchar (254)                     |              | Υ           |                                           |
| 8 | shape_leng   | numeric                           |              | Y           |                                           |
| 9 | qeom         | qeometry (MultiLineStringZM,5514) |              | Υ           |                                           |

*Obrázek 3: Struktura tmisprubeh\_l*

<span id="page-5-2"></span><sup>1</sup> Údaje získané z metadat vrstvy získané na webu: *[https://www.geoportalpraha.cz/cs/data/metadata/B75637CF](https://www.geoportalpraha.cz/cs/data/metadata/B75637CF-B91C-435A-8ABD-6BB3F076A343%23%23section-attributes)-B91C-435A-8ABD-[6BB3F076A343##section](https://www.geoportalpraha.cz/cs/data/metadata/B75637CF-B91C-435A-8ABD-6BB3F076A343%23%23section-attributes)-attributes*

## <span id="page-6-0"></span>5.2 Struktura tmisprubeh\_ads\_l

#### Geometrie: **MULTILINESTRING**

#### Prostorová reference: **EPSG: 5514**

- gid jedinečné id prvku primární klíč databáze  $2$
- ctmtp\_kod kód jevu technické mapy
- správce kód správce inženýrské sítě
- profil definice dimenzi profilu inženýrské sítě
- dat\_vznik datum zplatnění vzniku dat
- dat\_zmena datum zplatnění změny dat
- puvod původ změny
- puvcis číslo změnového podkladu
- rok rok, ve kterém byly vytvořeny podklady pro změnu nebo rok zapracování změny
- ctmtp popi popis inženýrské sítě
- poskyt poskytovatel dat
- shape  $leng délka prvku$
- geom geometrie

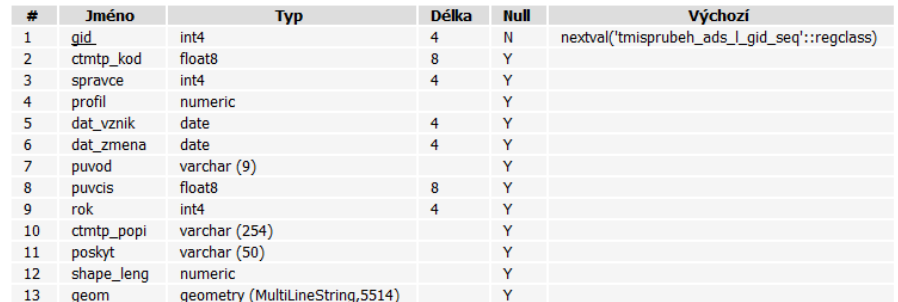

*Obrázek 4: Struktura tmisprubeh\_ads\_l*

<span id="page-6-1"></span><sup>2</sup> Údaje získané z metadat vrstvy z webu IPR: *https://www.geoportalpraha.cz/cs/data/metadata/1EAF5383-1FE7- 49AB-9A81-D6375E410F75*

## <span id="page-7-0"></span>5.3 Struktura ulice

## Geometrie: **MULTILINESTRING**

## Prostorová reference: **EPSG: 5514**

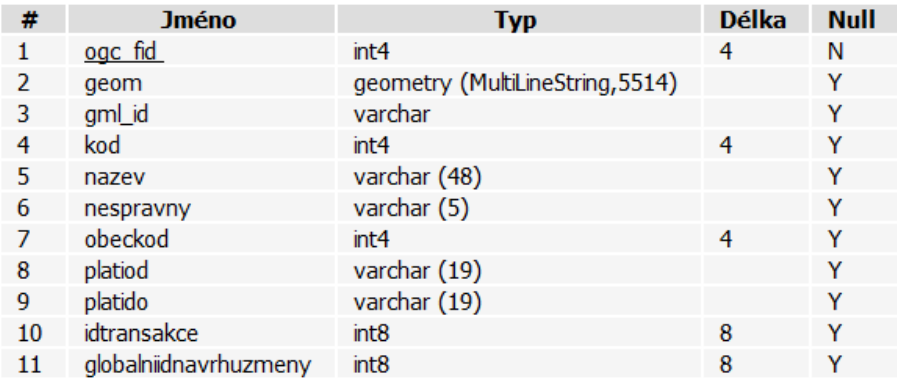

*Obrázek 5: Struktura ulice*

## <span id="page-7-1"></span>5.4 Struktura adresy

#### Geometrie: **POINT**

Prostorová reference: **EPSG: 5514**

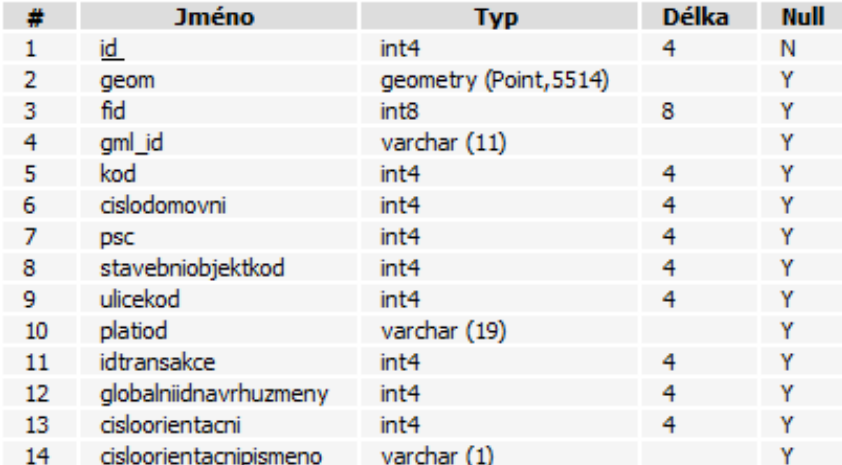

*Obrázek 6: Struktura adresy*

## <span id="page-8-0"></span>5.5 Struktura momc

## Geometrie: **MULTIPOLYGON**

## Prostorová reference: **EPSG: 5514**

| #              | <b>Jméno</b>                 | <b>Typ</b>                   | <b>Délka</b> | <b>Null</b> |
|----------------|------------------------------|------------------------------|--------------|-------------|
| 1              | ogc fid                      | int <sub>4</sub>             | 4            | Ν           |
| $\overline{2}$ | geom                         | geometry (MultiPolygon,5514) |              | Y           |
| 3              | gml_id                       | varchar                      |              | Y           |
| 4              | kod                          | int <sub>4</sub>             | 4            | Y           |
| 5              | nazev                        | varchar (48)                 |              | Ÿ           |
| 6              | nespravny                    | varchar (5)                  |              | Ÿ           |
| 7              | mopkod                       | int4                         | 4            | Y           |
| 8              | obeckod                      | int4                         | 4            | Y           |
| 9              | spravniobvodkod              | int <sub>4</sub>             | 4            | Y           |
| 10             | platiod                      | varchar (19)                 |              | Y           |
| 11             | platido                      | varchar (19)                 |              | Y           |
| 12             | idtransakce                  | int <sub>8</sub>             | 8            | Y           |
| 13             | globalniidnavrhuzmeny        | int <sub>8</sub>             | 8            | Y           |
| 14             | vlajkatext                   | varchar (4000)               |              | Y           |
| 15             | vlajkaobrazek                | varchar                      |              | Y           |
| 16             | mluvnickecharakteristikypad2 | varchar (48)                 |              | Y           |
| 17             | mluvnickecharakteristikypad3 | varchar (48)                 |              | Y           |
| 18             | mluvnickecharakteristikypad4 | varchar (48)                 |              | Y           |
| 19             | mluvnickecharakteristikypad6 | varchar (48)                 |              | Y           |
| 20             | mluvnickecharakteristikypad7 | varchar (48)                 |              | Y           |
| 21             | znaktext                     | varchar (4000)               |              | Y           |
| 22             | znakobrazek                  | varchar                      |              | Y           |
| 23             | datumvzniku                  | varchar (19)                 |              | Y           |

*Obrázek 7: Struktura městských obvodů Prahy*

## <span id="page-9-0"></span>5.6 Struktura stavebniobjekty

## Geometrie: **MULTIPOLYGON**

### Prostorová reference: **EPSG: 5514**

### Použité atributy: pripojenivodovodkod

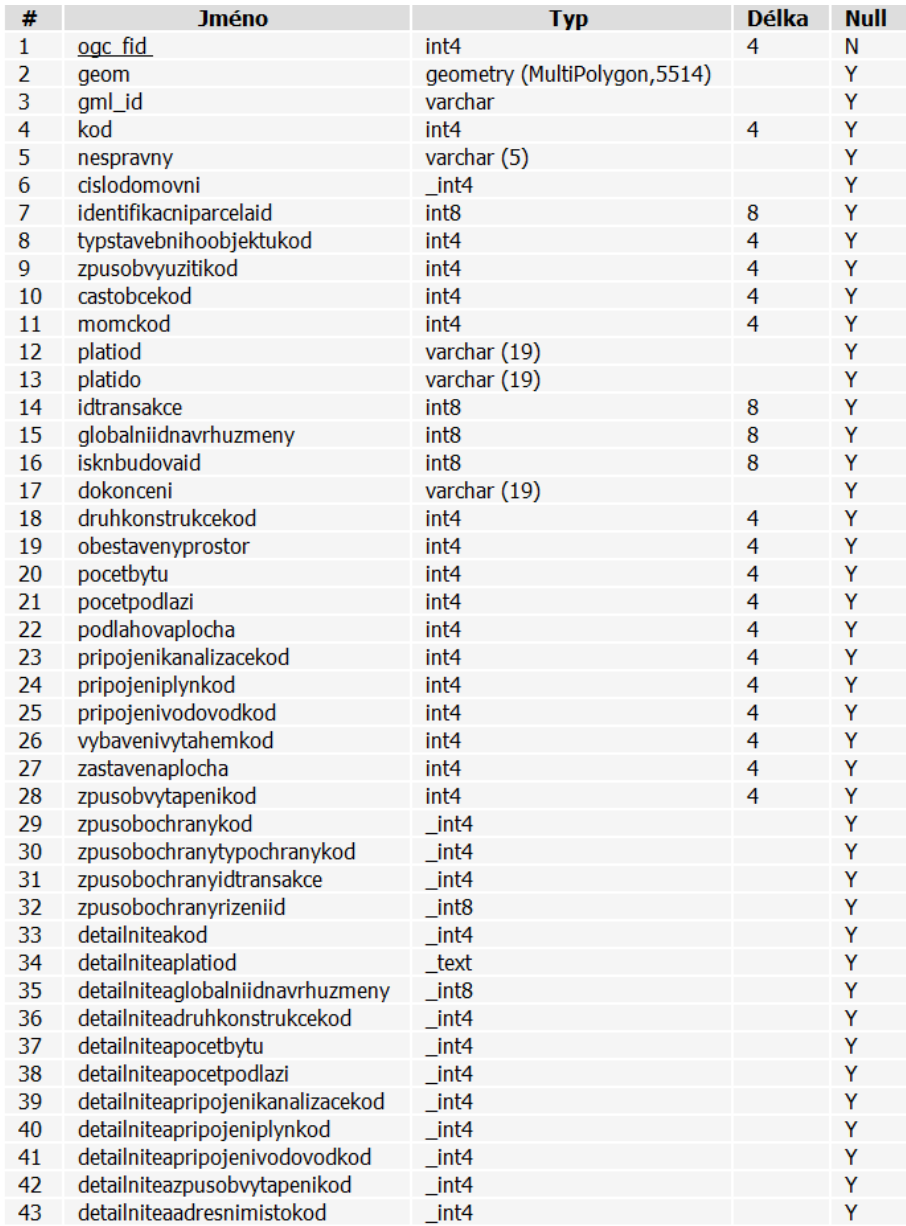

*Obrázek 8: Struktura stavebních objektů*

## <span id="page-10-0"></span>6 Validace a kontrola dat

V prvé řadě je potřeba pomocí funkce *ST\_IsValid*, případně *ST\_IsValidReason (ST\_IsValidDetail)* provést kontrolu validace dat [3](#page-10-2) . To znamená kontrola validity z hlediska *ring selfintersection, interior is disconnected, selfintersection* nebo *duplicate rings.* Parametry jednotlivých databází jsou v tabulce 1.

#### **Výpočet počtu nevalidních prvků**

*SELECT count(\*) FROM tmisprubeh\_ads\_l (***potenciálně**: *tmisprubeh\_l*, *ulice, stavebniobjekty, adresy, momc) WHERE st\_isvalid(geom) IS FALSE*

#### **Zjištění důvodu nevalidity dat**

*SELECT ST\_isvalidreason(geom) FROM tmisprubeh\_ads\_l (***potenciálně**: *tmisprubeh\_l*, *ulice, stavebniobjekty, adresy, momc) WHERE ST\_isvalid(geom) IS FALSE*

#### **Zjištění počtu prvků**

*SELECT count(\*)*

*FROM tmisprubeh\_ads\_l (***potenciálně**: *tmisprubeh\_l*, *ulice, stavebniobjekty, adresy, momc)*

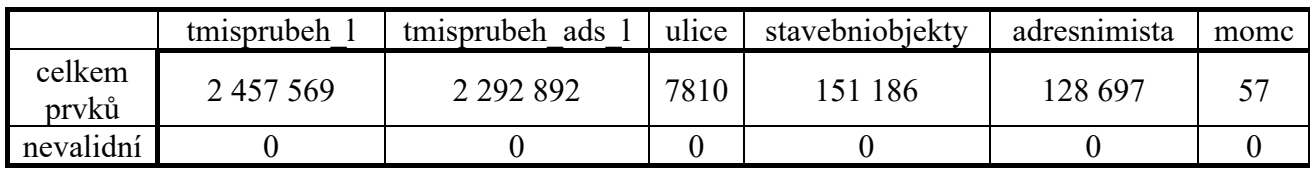

Tabulka 1: Počet prvků a jejich validita

## <span id="page-10-1"></span>7 Úprava dat

**Pro potřeby prostorových a atributových dotazů (spojení dvou tabulek inženýrských sítí)**

#### **Vytvoření nové tabulky**

*CREATE TABLE inz AS*

<span id="page-10-2"></span><sup>3</sup> Podrobný popis funkce ST\_IsValidDetail je dostupný zde: *https://postgis.net/docs/ST\_IsValidDetail.html*

*(SELECT a.gid, a.ctmtp\_popi as popis, a.geom FROM tmisprubeh\_ads\_l AS a) UNION ALL (SELECT b.gid, b.ctmtp\_popi as popis, b.geom FROM tmisprubeh\_l AS b)*

#### **Vytvoření prostorového dotazu**

*CREATE INDEX ON inz USING gist (geom);*

#### **Úprava datového typu**

*ALTER TABLE inz ALTER COLUMN geom TYPE geometry(MultiLineString) USING ST\_force2d(geom)*

#### **Úprava referenčního polohového systému**

*ALTER TABLE inz ALTER COLUMN geom TYPE geometry(MULTILINESTRING, 5514) USING ST\_Transform(ST\_SetSRID(geom,4326),5514)*

### **Pro potřeby úlohy síťové analýzy**

#### **Vodovod – vytvoření datové struktury pro síťovou analýzu**

#### **Vytvoření nové tabulky vodovodů – úprava atributu geom na datový typ LineString**

*CREATE TABLE inz\_node AS SELECT (ST\_dump(geom)).geom AS geom FROM WHERE popis LIKE 'vodovod%';*

#### **Přidání nových atributů gid, source, target a vytvoření primárního klíče a prostorového indexu**

*ALTER TABLE inz\_node ADD COLUMN gid serial; ALTER TABLE inz\_node ADD COLUMN source integer; ALTER TABLE inz\_node ADD COLUMN target integer; ALTER TABLE inz\_node ADD PRIMARY KEY (gid); CREATE INDEX ON inz\_node USING gist (geom);*

#### **Vytvoření topologické struktury pro síťovou analýzu a tvorba indexů**

*SELECT pgr\_createTopology('inz\_node', 0.1, 'geom', 'gid'); CREATE INDEX ON inz\_node (source); CREATE INDEX ON inz\_node (target);*

## **Ulice – vytvoření datové struktury pro síťovou analýzu**

**Vytvoření nové tabulky ulic – úprava atributu geom na datový typ LineString**

*CREATE TABLE ulice\_node AS SELECT (st\_dump(geom)).geom AS geom FROM ulice;*

### **Přidání nových atributů gid, source, target a vytvoření primárního klíče a prostorového indexu**

*ALTER TABLE ulice\_node ADD COLUMN gid serial; ALTER TABLE ulice\_node ADD COLUMN source integer; ALTER TABLE ulice\_node ADD COLUMN target integer; ALTER TABLE ulice\_node ADD PRIMARY KEY (gid); CREATE INDEX ON ulice\_node USING gist (geom);* **Vytvoření topologické struktury pro síťovou analýzu a tvorba indexů** *SELECT pgr\_createTopology('ulice\_node', 0.1, 'geom', 'gid'); CREATE INDEX ON ulice\_node (source); CREATE INDEX ON ulice\_node (target);*

**Přiřazení nákladů cesty – předpoklad pouze náklad v podobě délky hrany[4](#page-12-0)** *ALTER TABLE ulice\_node ADD COLUMN cost double precision; UPDATE ulice\_node SET cost = st\_length(geom);*

#### **Vytvořené nové tabulky pro potřebu síťové analýzy**

- inz node
- inz node vertices pgr
- ulice node
- ulice node vertices pgr

<span id="page-12-0"></span><sup>4</sup> Pro následnou analýzu uvažujeme nalezení pouze nejkratší cesty. To znamená, že náklad cesty (cost) je v podobě délky hrany (edge) grafu.

# <span id="page-13-0"></span>8 Prostorové a atributové dotazy

**1. Jaká je celková délka vodovodů v kilometrech?**

*SELECT ROUND(SUM(ST\_length(geom)/1e3)::numeric, 1) FROM inz WHERE popis LIKE 'vodovod%'*

## **Výsledek:**

77608,4 km

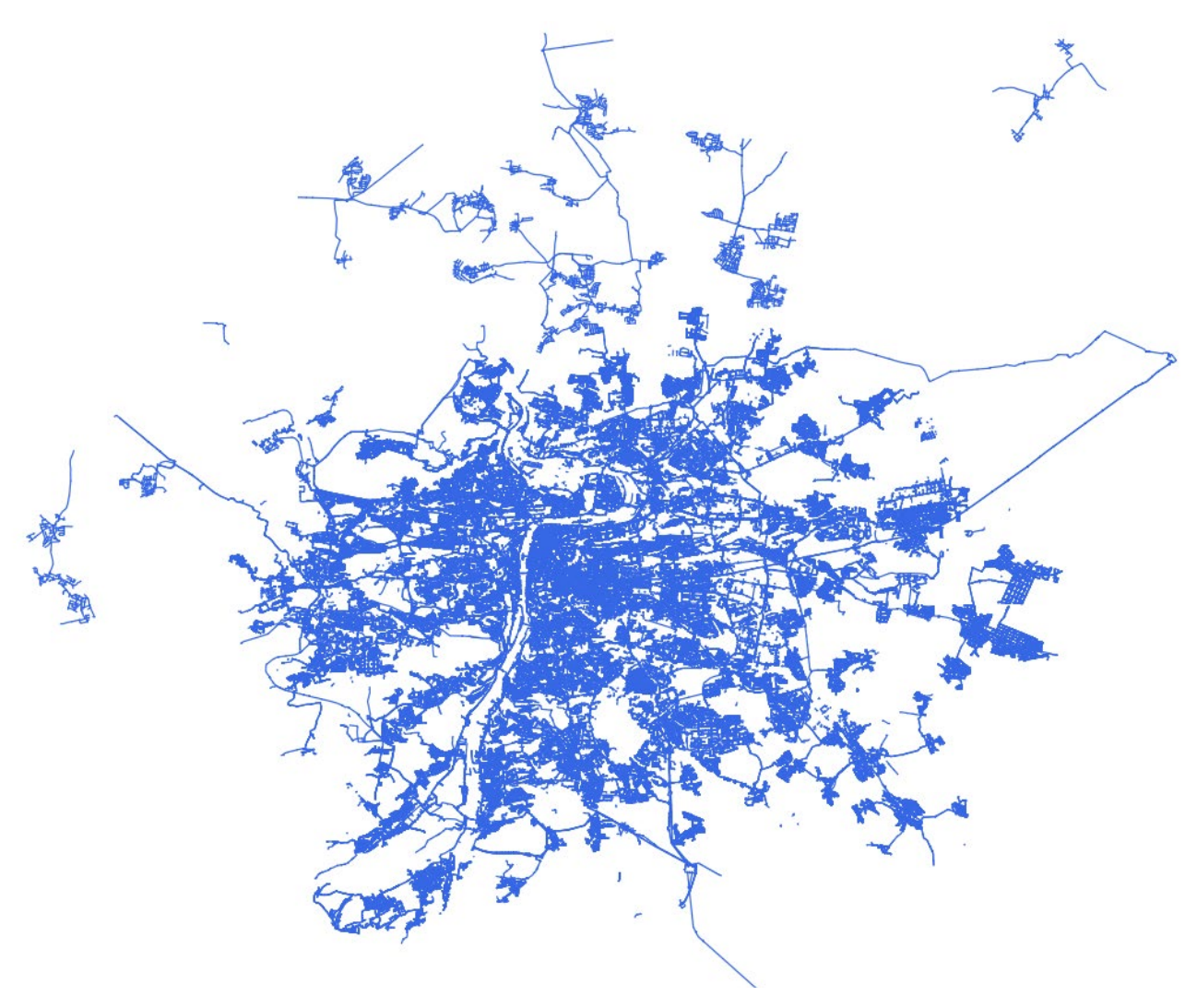

*Obrázek 10: Vodovody*

#### **2. Kolik budov má v Praze připojení na kanalizaci?**

#### **POMOCÍ DAT RUIAN**

vrstva pripojenikanalizacekod a popis hodnot níže v tabulce 2 [2].

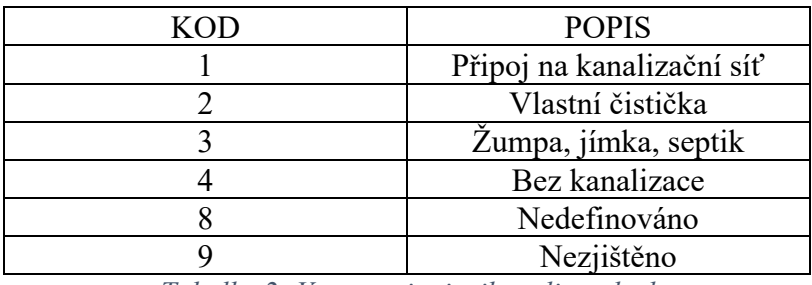

*Tabulka 2: Vrstva pripojenikanalizacekod*

*SELECT count(\*)*

*FROM stavebniobjekty*

*WHERE pripojenikanalizacekod = 1*

#### **Výsledek**

88152

## **POMOCÍ DAT INŽENÝRSKÝCH SÍTÍ[5](#page-14-0)**

*WITH budovy as ( SELECT ST\_buffer(geom, 2), geom FROM stavebniobjekty ) SELECT COUNT(\*) FROM ( SELECT \* FROM budovy AS b JOIN inz AS k ON st\_crosses(k.geom, b.geom)* 

<span id="page-14-0"></span><sup>5</sup> Kvůli nekonzistentnosti dat v příkladu předpokládáme, že inženýrské sítě se nemusí přímo dotýkat polygonů budov, proto budou budovy rozšířeny o 2 metry.

*AND popis LIKE 'kanalizace%' ) AS a*

## **Výsledek:[6](#page-15-0)**

31846

### 3. **V kolika místech v Praze se kříží vodovod a kanalizace?**

*WITH vodovod AS ( SELECT gid, geom FROM inz WHERE popis LIKE 'vodovod%' ) SELECT count(\*) FROM ( SELECT st\_intersection(v.geom, k.geom) FROM vodovod AS v JOIN inz AS k ON st\_intersects(v.geom, k.geom) AND popis LIKE 'kanalizace%' ) AS k;* **Výsledek:** 463043

## **4. Kolik metrů kanalizace vede pod budovami v Praze?**

*SELECT*

*(SELECT ROUND(SUM(ST\_length(k.geom)))::numeric/1e4 FROM stavebniobjekty as b*

<span id="page-15-0"></span><sup>6</sup> Rozdílný výsledek je dán roztříštěností dat inženýrských sítí, kdy jsou v otevřených datech dva shp soubory týkající se průběhu inženýrských sítí, které se liší.

*JOIN inz AS k ON st\_intersects(k.geom, b.geom) AND popis LIKE 'kanalizace%') - (SELECT ROUND(SUM(ST\_length(k.geom)))::numeric/1e4 FROM stavebniobjekty as b JOIN inz AS k ON st\_crosses(k.geom, b.geom) AND popis LIKE 'kanalizace%')*

#### **Výsledek:**

2,8 km

#### **5. Kolik km<sup>2</sup> území Prahy zabírá ochranná zóna kolektorů, jež je určena směrnicí KOLEKTORY a.s. na 2 metry od hrany kolektoru?**

*WITH kolektory AS*

*(*

*SELECT ST\_union(ST\_buffer(geom, 2)) AS geom FROM inz WHERE popis LIKE 'kolektor%'*

*)*

*SELECT ROUND(SUM(ST\_area(ST\_intersection(k.geom, mc.geom))/1e6)::numeric,1)*

*FROM kolektory AS k*

*JOIN momc AS mc*

*ON st\_intersects(k.geom, mc.geom);*

#### **Výsledek:**

 $2.6 \text{ km}^2$ 

#### **6. Jaký druh inženýrské sítě je nejdelší v Praze 1 a kolik má km?**

*WITH inz AS (SELECT popis, geom AS geom*

Str. 17

*FROM inz) SELECT popis AS popis, SUM(ST\_length(inz.geom))/1e4 AS delka FROM inz JOIN momc AS mc ON inz.geom && mc.geom AND nazev = 'Praha 1' GROUP BY popis ORDER BY delka DESC LIMIT 1*

#### **Výsledek:**

slaboproud – bez. rozl. – podz. – neověř. 48 km

**7. Byla nahlášena havárie vodovodu v ulici Lucemburská 1599/13. Technik se nachází na adrese FSv ČVUT Thákurova 2077/7. Jaká je nejkratší cesta k havárii.**

#### **Vytvoření pomocné funkce nalezení nejbližšího uzlu ulice od adresního místa.[7](#page-17-0)**

*CREATE OR REPLACE FUNCTION find\_ulice\_node(ulic varchar, cislodo integer, cisloori integer)*

*RETURNS integer AS*

*\$func\$*

*BEGIN*

*RETURN (*

*SELECT id FROM ulice\_node\_vertices\_pgr AS p,*

*( SELECT adresy.geom FROM adresy*

*JOIN ulice*

*ON adresy.ulicekod = ulice.kod*

<span id="page-17-0"></span><sup>7</sup> Při analýze, respektive při tvorbě pomocné funkce lze spatřit, že uzly vrstvy ulice jsou především v křižovatkách (např. ulice v centru Prahy). Proto pokud se nachází adresní místo uprostřed bytového bloku, může být nejbližší uzel ulice až v nejbližší křižovatce.

*WHERE nazev = ulic AND cislodomovni = cislodo AND cisloorientacni = cisloori ) AS a ORDER BY st\_distance(p.the\_geom, a.geom) limit 1); END \$func\$ LANGUAGE plpgsql;*

**Vytvoření pomocné funkce nalezení nejbližšího uzlu ulice od nejbližšího uzlu vodovodu. Uzel vodovodu je nalezen pomocí nejbližší vzdálenosti od adresního místa.**

*CREATE OR REPLACE FUNCTION find\_from\_inz\_node(ulic varchar, cislodo integer, cisloori integer) RETURNS integer AS \$func\$ BEGIN RETURN (SELECT id FROM ulice\_node\_vertices\_pgr AS p, (SELECT i.the\_geom FROM inz\_node\_vertices\_pgr AS i, (SELECT adresy.geom FROM adresy JOIN ulice ON adresy.ulicekod = ulice.kod WHERE nazev = ulic AND cislodomovni = cislodo AND cisloorientacni = cisloori )AS a ORDER BY st\_distance(i.the\_geom, a.geom) limit 1 )AS b ORDER BY st\_distance(p.the\_geom, b.the\_geom) limit 1); END \$func\$ LANGUAGE plpgsql;*

#### **Nalezení nejkratší cesty technika**

*CREATE TABLE cesta\_technika AS*

*SELECT seq, node, edge, a.cost, b.geom AS geom* 

*FROM pgr\_dijkstra( 'SELECT gid AS id, source, target, cost FROM ulice\_node',*

*find\_ulice\_node('Thákurova', 2077, 7), find\_from\_inz\_node('Lucemburská', 1599, 13), false) AS a*

*LEFT JOIN ulice\_node AS b*

*ON (a.edge = b.gid);*

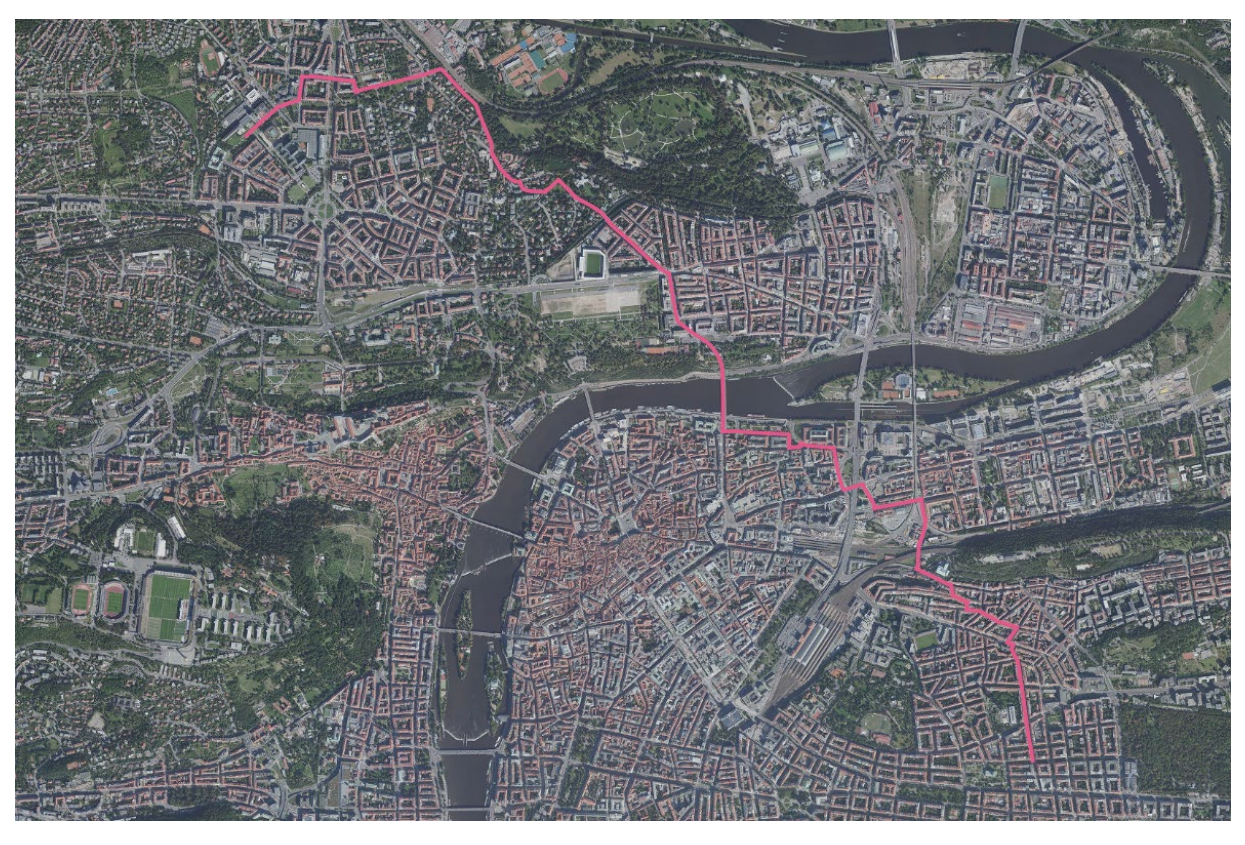

*Obrázek 11: Nejkratší cesta z adresy k uzlu inženýrské sítě po vrstvě ulice*

#### **Kolik musí technik k havárii ujet km?**

*SELECT ROUND(SUM(ST\_length(geom)/1e3)::numeric,1) AS delka FROM cesta\_technika*

#### **Výsledek:**

7,3 km

## <span id="page-20-0"></span>8 Závěr

Cílem projektu byla tvorba prostorových dotazů nad daty inženýrských sítí poskytovaných Institutem pro plánování a rozvoj hlavního města Prahy. Pro potřeby analýzy byly přidány do databáze PostgreSQL vrstvy z dat RUIAN.

V práci byla provedena kontrola dat, a ačkoliv se jednalo o data volně dostupná, neobsahovala žádné nevalidní záznamy. Provedené dotazy se soustředily zásadně na vrstvu inženýrských sítí, proto nejsou příliš složité. Veškerá přidaná data z databáze RUIAN pouze pomohla vytvořit komplexnější a složitější prostorové dotazy.

## <span id="page-20-1"></span>9 Použité zdroje

- [1] Otevřená data IPR. *[https://www.geoportalpraha.cz/cs/data/otevrena](https://www.geoportalpraha.cz/cs/data/otevrena-data/seznam)-data/seznam*
- [2] Data RUIAN. *[https://www.cuzk.cz/ruian/RUIAN/Informace](https://www.cuzk.cz/ruian/RUIAN/Informace-o-RUIAN.aspx)-o-RUIAN.aspx*